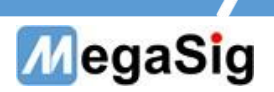

## U 924 数字串行IO模块 用户手册

版本号:1.0

第 1 页 共 6 页

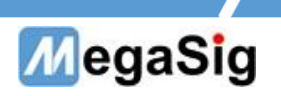

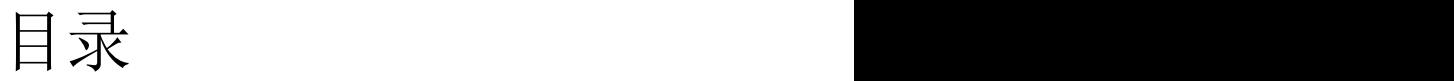

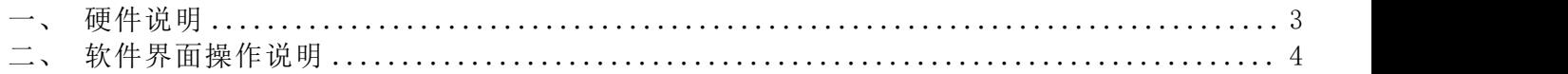

第 2 页 共 6 页

## MegaSig

- <span id="page-2-0"></span>一、 硬件说明
- 1. U 924拥有1组输入和1组输出,接口类型:HD-15
	- a) 面板接口采用为HD-15;
	- b) 独立的主时钟、位时钟和帧时钟
	- c) 拥有4个Data;
	- d) 可选择信号的格式,字宽,位深

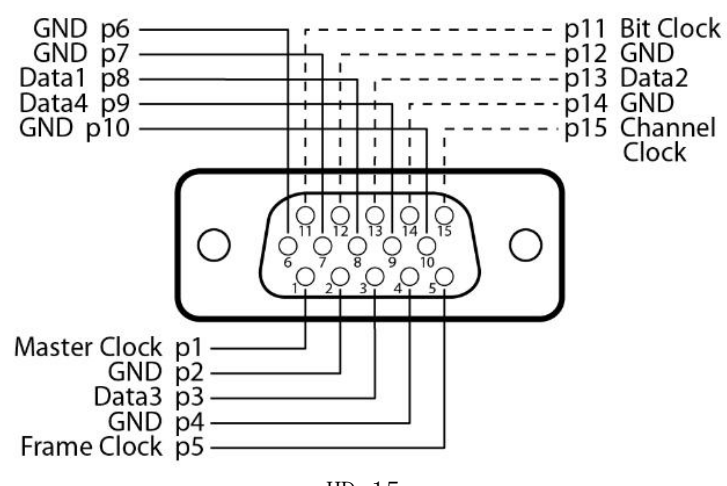

 $HD-15$ 

## 第 3 页 共 6 页

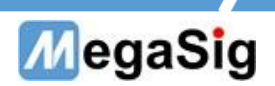

<span id="page-3-0"></span>二、 软件界面操作说明

1.此说明为使用AudioExpert软件,研发建议使用Siolab软件,使用更为方便

①连接设备以后,打开AudioExpert软件,进行通道设置,登录密码默认123

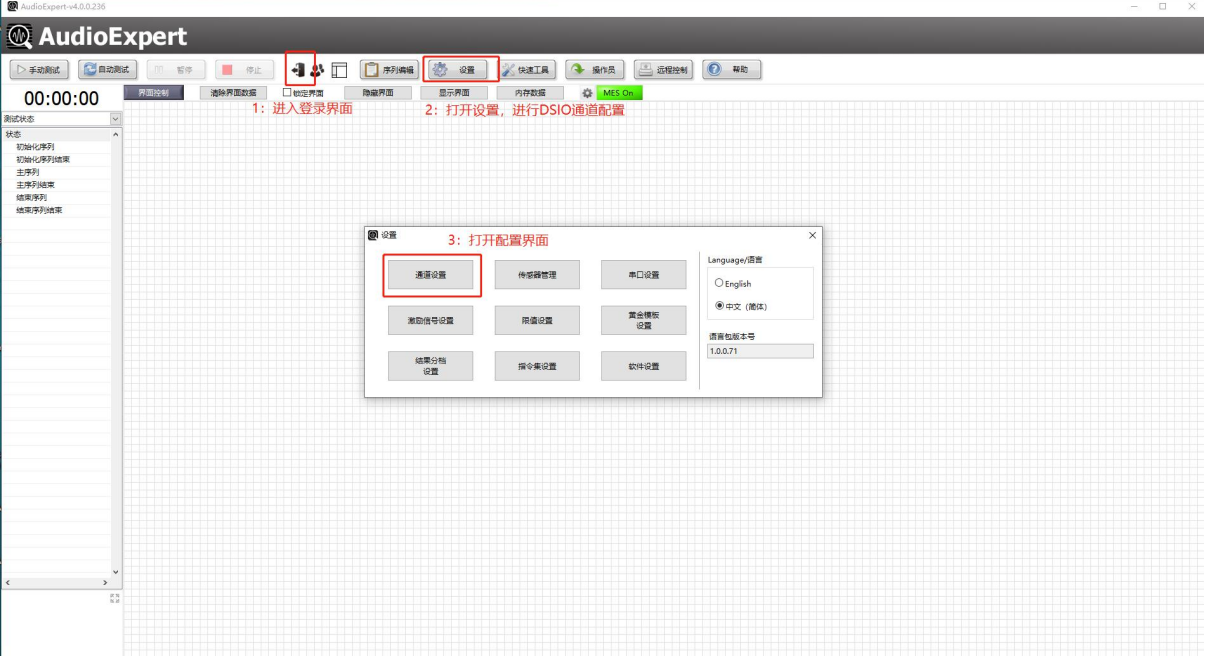

②在通道配置中创建通道,以及设置数据的格式

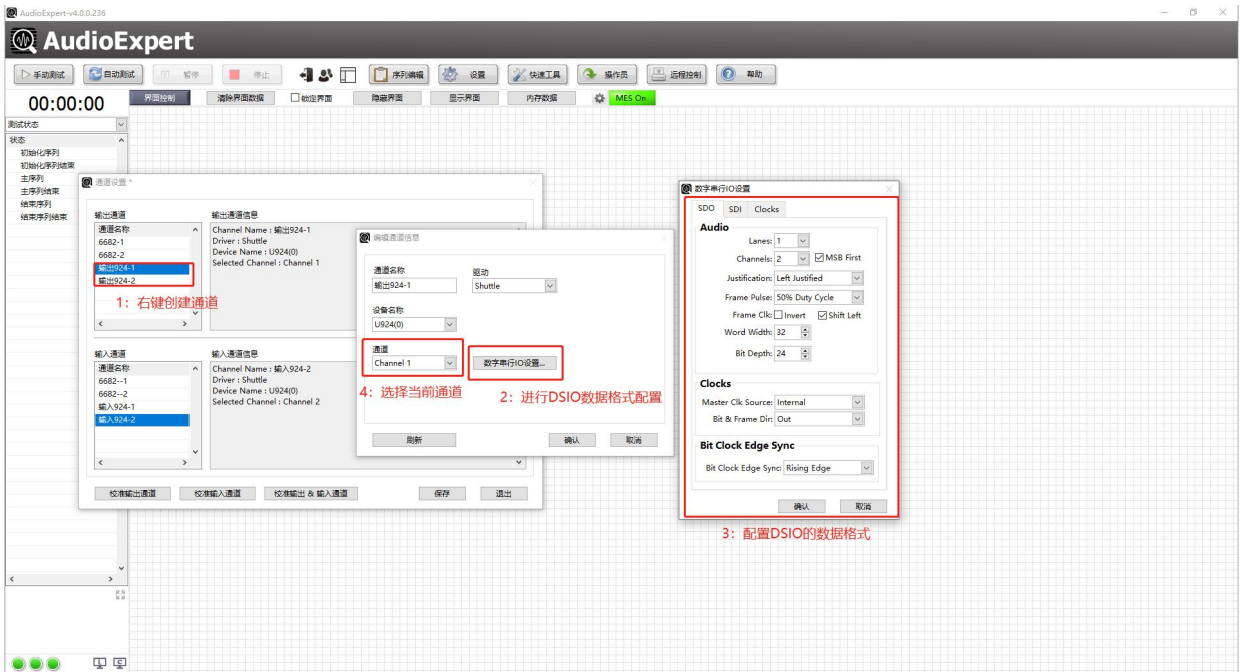

Lan:选择使用的Data数量, 最大可选4

Channel:每个Data传输数据的通道数量,例如2Lan, channel 8,则启用2个data引脚,每个data引进传输8路数 据,最大可选16

MSB First: 数据第一位为高位

Justification: 选择数据左/右对齐

第 4 页 共 6 页

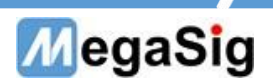

Frame pulse width: 帧脉冲宽度 Frame invert: 帧反转 Frame shift left : 帧左移 Word width:字宽,最高32位 Bit Depth:位深,最高32位 Master Clk source:MCLK的时钟方向,可以外部/内部 Bit&frame Dir:选择BLCK的时钟方向

Bit Clock Edge Sync:数据和BCLK的同步方向,可选在BCLK上升沿或者下降沿同步

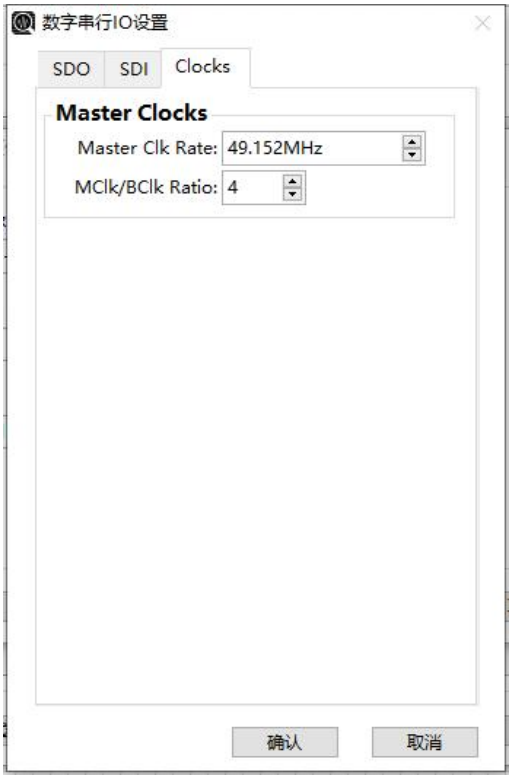

在Clocks设置中:

Master Clk rate:可选择输入Master clk的时钟频率

Mclk/Bclk ratio:BCLK的时钟频率,这里Ratio为比值,例如Master CLK需要49.152MHz,BCLK需要12.288MHZ 所以这里应该这里输入MCLK/BCLK Ratio=49.152/12.288=4。

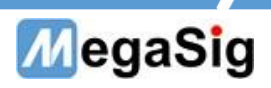

3.配置完成以后,即可在快速工具,示波器与功率谱中使用AO或者AI输出或者采集

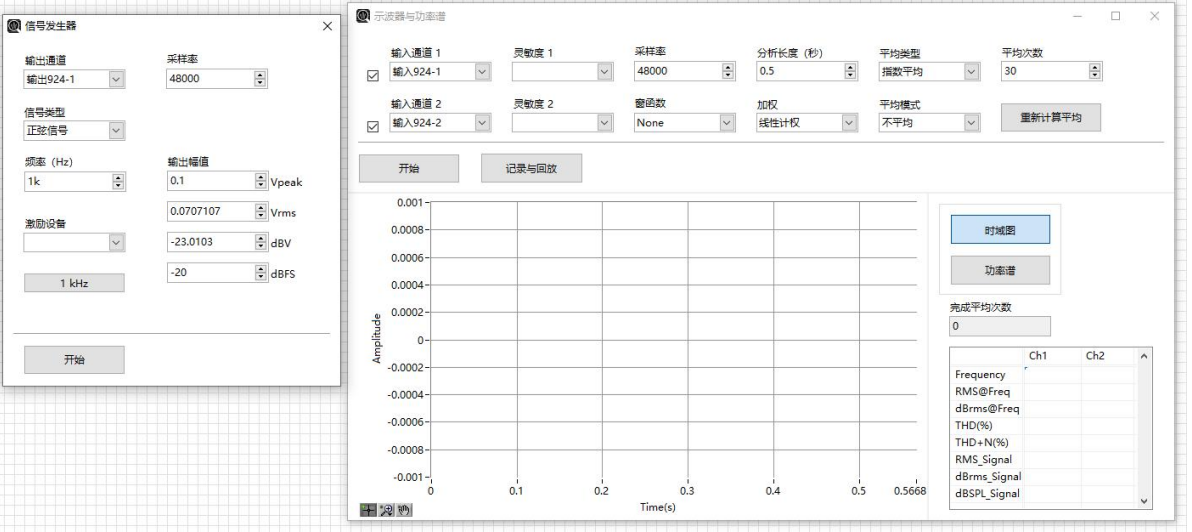

第 6 页 共 6 页